**備忘欄**

 $\begin{tabular}{|c|c|c|c|} \hline \quad \quad & \quad \quad & \quad \quad & \quad \quad \\ \hline \quad \quad & \quad \quad & \quad \quad & \quad \quad \\ \hline \quad \quad & \quad \quad & \quad \quad \\ \hline \end{tabular}$ 

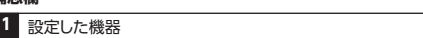

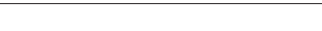

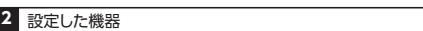

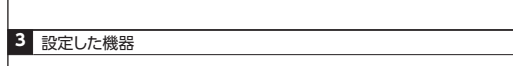

本製品は最大 3 台の Bluetooth 機器 (PC) と予めペアリングし、接続(使用) - ココーラ。<br>を切り替えられるマルチペアリング機能を搭載しています。

電池カバーを取り外します。 1 単 3 形乾電池を左図の向き 2 で⊕ ⊖を正しく入れます。

3 電池カバーを元どおり正しく セットします。

 $\rightarrow$   $\bigoplus_{\mathsf{off}}$  $\sqrt{2}$ 

●本製品を長時間ご使用しない時は、電池を外して保管してください。液漏れの原因となります。 ●電池は、必ず新品の製造者の明記された電池をご使用ください。

ご使用する機器にBluetoothが搭載されていない場合、別途 Bluetoothアダプタをご用意ください。 (Bluetoothではない無線マウス、キーボードに付属するレシーバー とBluetoothアダプタは、外観は似ていますが全く異なるものです。

 $\Box$ 

**Mac** || システム環境設定 ]→[ マワス ]→[ スクロールの速さ ] スライダーを動かす **ChromeOS** スクロール量は調整できません **iPadOS** | [ 設定 ]→[ アクセシビリティ ]→[ ボインタコントロール ] 内の [ スクロール ] スライダーを **iOS** 動かす

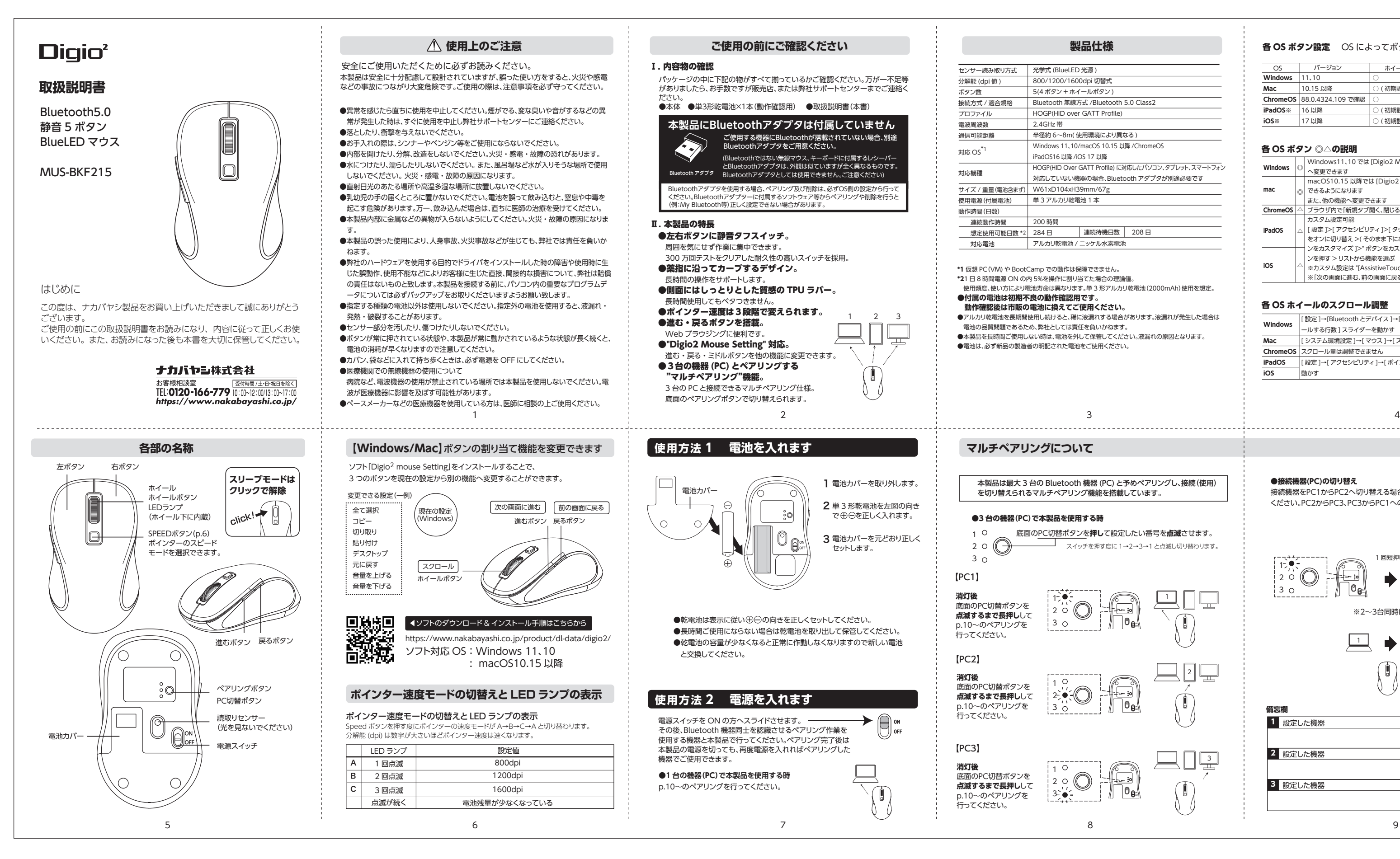

# **製品仕様**

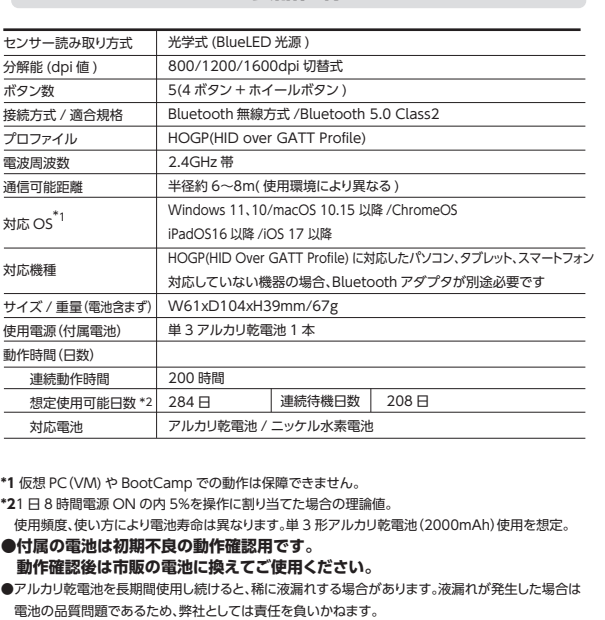

p.10~のペアリングを 行ってください。  $3^{\circ}$ 

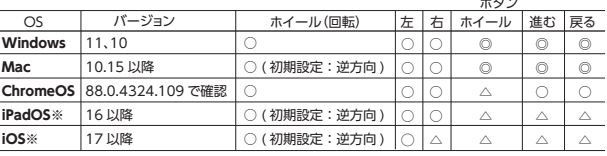

各 OS ボタン設定 OS によってボタン機能が異なります

## 各 OS ボタン ◎△の説明

## 各 OS ホイールのスクロール調整

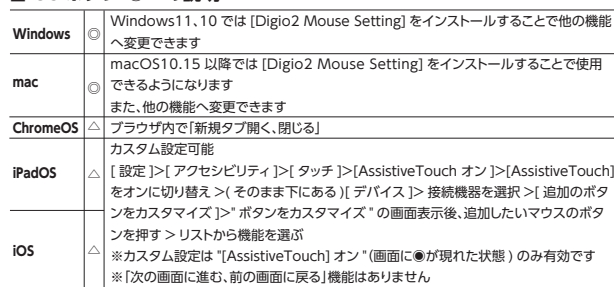

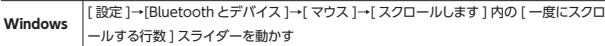

### **●3 台の機器(PC)で本製品を使用する時**

**消灯後**

**消灯後**

p.10~のペアリングを 行ってください。

【PC3】

**●接続機器(PC)の切り替え**

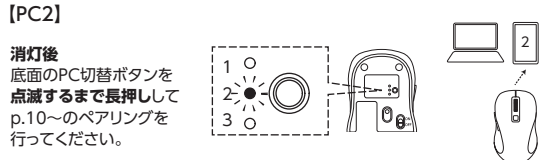

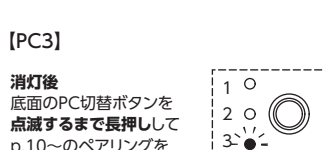

接続機器をPC1からPC2へ切り替える場合はPC切替ボタンを1回短押して ください。PC2からPC3、PC3からPC1への切り替えも同じです。

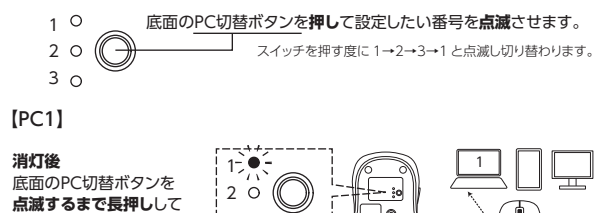

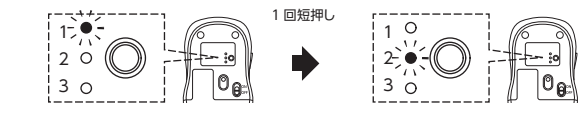

※2~3台同時に接続(使用)することはできません。

 $\Box$   $\rightarrow$ 

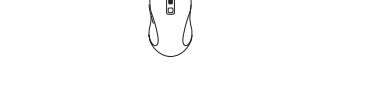

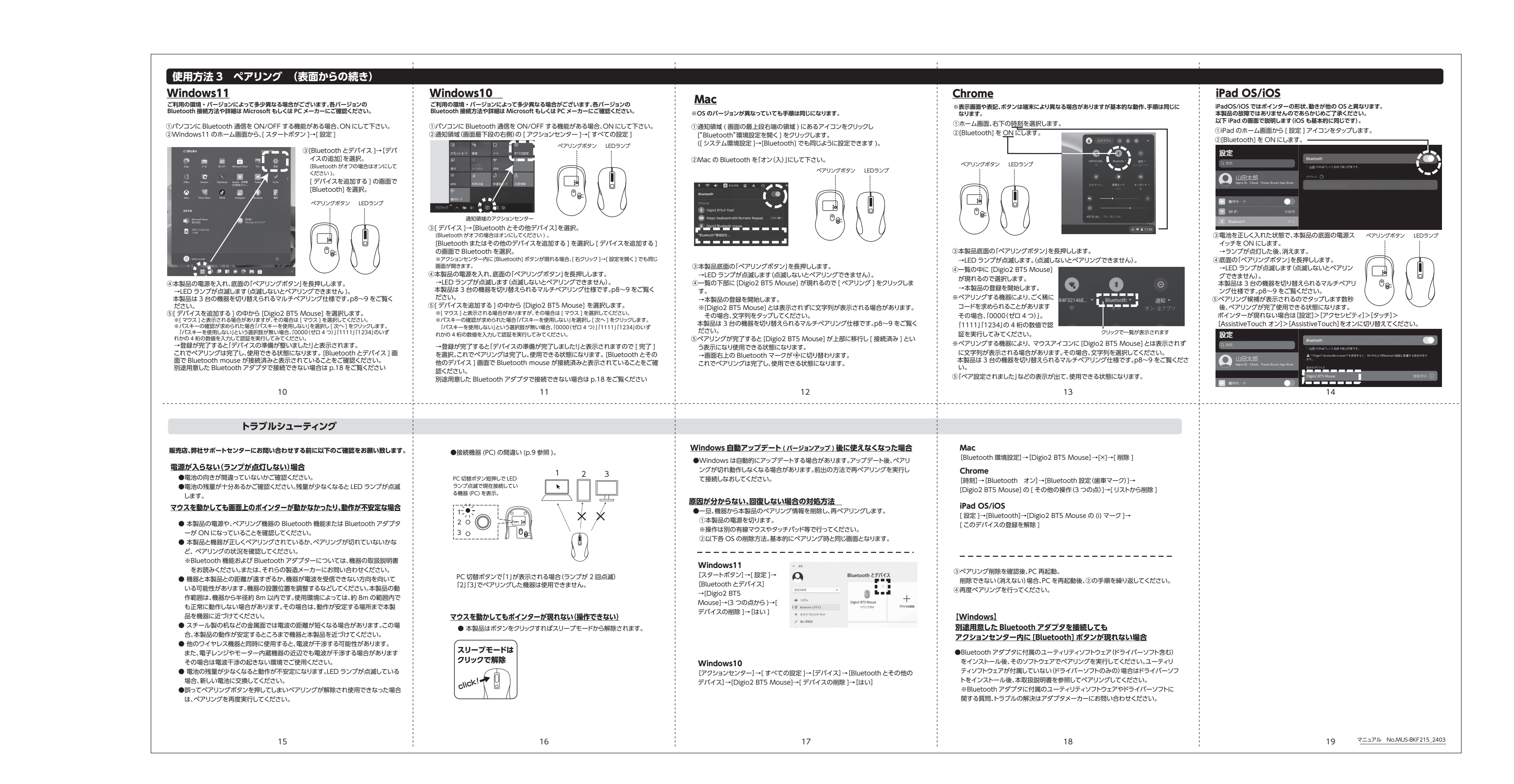